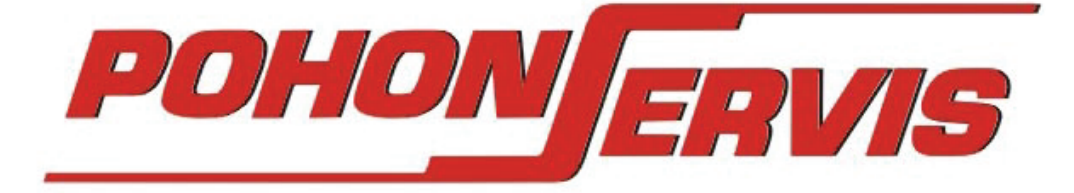

CZ

# **NÁVOD K LADĚNÍ A OBSLUZE DÁLKOVÉHO OVLÁDÁNÍ**

# **TXM G / GX KPA 2**

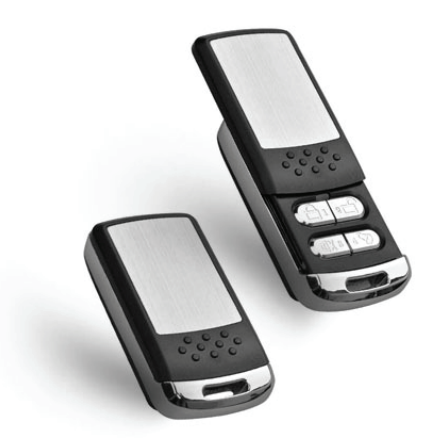

TECHNICKÉ ÚDAJE TXM G : -napájení ovladače – 2x CR2016 -počet kanálů - 4 -frekvence 433,92 MHz – easier kód -dosah cca. 30m -rozměr 58x30x15mm -váha 25gr

TECHNICKÉ ÚDAJE GX KPA 2 : -napájení přijímače – 24 VDC -počet kanálů - 2 -frekvence 433,92 MHz – easier kód - pro pevné kódy 12-64 bit -dosah cca. 30m -rozměr 75x55x27mm -váha 30gr

Dálkové vysílače ze série TX G umožňuje vyslání signálu do přijímačů řady GX v systému Easier kódu (nastaveno z výroby) a také umožňuje kopírování kódu z stávajících ovladačů různých výrobců v systému pevného kódu. Naladění prvotního kódu se provádí přímým sladěním s přijímačem. Přijímač rozpozná stávající nastavený kód a umožňuje provoz nově naladěných vysílačů.

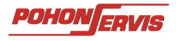

n z

Nákres kanálů na vysílači:

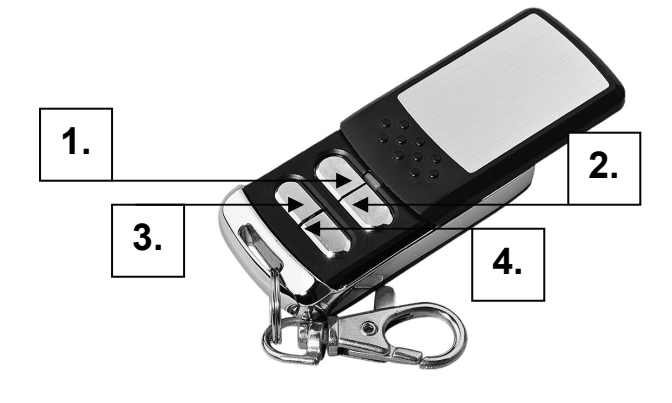

## **1. KOPÍROVÁNÍ KÓDU Z VYSÍLAČE NA PŘIJÍMAČ –** *V SESTAVÁCH JIŽ NALADĚNO Z VÝROBY!*  Tento postup platí pro dokupované vysílače s nastaveným kódem z výroby.

A. Stiskněte tlačítko na přijímači a pusťte až se LED dioda rozbliká, pak stiskněte tlačítko 1 na používaném ovladači a držte v těsné blízkosti u sebe stisknuté. Počkejte cca. 5sec. než se LED dioda na přijímači rozbliká a poté zhasne. Tímto je první a druhý kanál naladěn.

V případě potřeby lze vysílač sladit s dalším přijímačem (využitá tlačítka k dodanému zařízení jsou standardně 1 a 2). Sladit je lze na volná tlačítka 3 a 4. Variantou využití volných tlačítek je dokoupení přijímače GX k použití k dalšímu zařízení, které chceme ovládat stejným vysílačem.

# **2. PŘÍJÍMAČ "GX KPA2"** – **NASTAVENÍ S EXTERNÍM PŘIJÍMAČEM SE SVORKOVNICÍ**

S přijímačem je možno sladit 30 ovladačů s různými kódy v systému easier kódu, nebo v systému pevného kódu. Přijímač je dvoukanálový, tzn. lze naladit dvě různé funkce na zařízení, nebo až dvě různá zařízení. Učení a mazání všech ovladačů se provádí tlačítkem P1 na desce přijímače. Vysílače lze na něj naladit v systému easier kódu nebo kopírovacího kódu. Můstky 1, 2, 3 lze pro speciální použití zvolit typ impulsního výstupu: 1. zpoždění 3 sec. 2. přepínací 3. bezpečnostní 1.ON/2.OFF. Přijímač disponuje také zvukovým signálem.

### MAZÁNÍ KOMPLETNÍ PAMĚTI PŘIJÍMAČE:

 Stiskněte tlačítko P1 a držíme tak dlouho (cca.10sec.), dokud LED dioda nezhasne. Tímto je přijímač vymazán.

### ZAPOJENÍ EXTERNÍHO PŘIJÍMAČE:

Kabeláž zapojte dle označení přímo na svorkovnici, tato obsahuje svorky pro přívodní napájení 24V (**-** / **+**), a svorky pro impulsní bez potenciální kontakt NC / COM / NO. Svorky 1-2 slouží pro napájení 24V. Svorky 4-5 (COM / NO) pro spínací kontakt kanálu 2. Svorky 7-8 (COM / NO) pro spínací kontakt kanálu 1. V případě speciálního použití lze zapojit rozpínací kontakty (NC / COM)

Kontrolní LED **Můstky** Můstky (Můstky Můstky Můstky Můstky Můstky Můstky Můstky Můstky Můstky (Můstky Můstky Můstky Můstky Můstky Můstky (Můstky Můstky Můstky Můstky Můstky Můstky (Můstky Můstky Můstky Můstky Můstky Můstky  $\sim$  3  $\bigcap_{\alpha\in\mathcal{C}}\mathcal{C}^{\alpha}$  2 1 Zvukový signál Svorkovnice NEDOTÝKEJTE SE VNITŘNÍCH ČÁSTÍ VYSÍLAČE A PŘÍJMAČE !  **NO COM NC NO COM NC + -** 

Nákres desky přijímače GX KPA 2:

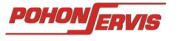